# **Installation Guide**

# Agilent Technologies Waveform Download Assistant Software

#### October 2009

© Copyright 2006-2009 Agilent Technologies.

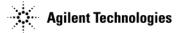

## **Notice**

The material contained in this document is provided "as is," and is subject to change, without notice, in future editions.

Further, to the maximum extent permitted by applicable law, Agilent disclaims all warranties, either express or implied with regard to this manual and to any of the Agilent products to which it pertains, including but not limited to the implied warranties of merchantability and fitness for a particular purpose. Agilent shall not be liable for errors or for incidental or consequential damages in connection with the furnishing, use, or performance of this document or any of the Agilent products to which it pertains. Should Agilent have a written contract with the User and should any of the contract terms conflict with these terms, the contract terms shall control.

For signal generator warranty information, refer to the signal generator Installation Guide or Service Guide.

# **Contents**

| Downloading the Signal Generator Firmware         |   |
|---------------------------------------------------|---|
| C Requirements                                    |   |
| GPIB Interface Requirements                       |   |
| LAN Interface Requirements                        | 3 |
| Installing Agilent IO Libraries                   | 3 |
| etting Up the GPIB or LAN Interface               | 2 |
| Configuring the GPIB Interface                    | 4 |
| Configuring the LAN Interface                     | 4 |
| stalling the Waveform Download Assistant Software | 2 |

| <del></del> |  |  |  |
|-------------|--|--|--|
| Contents    |  |  |  |
|             |  |  |  |
|             |  |  |  |
|             |  |  |  |
|             |  |  |  |
|             |  |  |  |
|             |  |  |  |
|             |  |  |  |
|             |  |  |  |
|             |  |  |  |
|             |  |  |  |
|             |  |  |  |
|             |  |  |  |
|             |  |  |  |
|             |  |  |  |
|             |  |  |  |
|             |  |  |  |
|             |  |  |  |
|             |  |  |  |
|             |  |  |  |
|             |  |  |  |
|             |  |  |  |
|             |  |  |  |
|             |  |  |  |
|             |  |  |  |
|             |  |  |  |
|             |  |  |  |
|             |  |  |  |
|             |  |  |  |
|             |  |  |  |
|             |  |  |  |
|             |  |  |  |
|             |  |  |  |
|             |  |  |  |
|             |  |  |  |
|             |  |  |  |
|             |  |  |  |
|             |  |  |  |
|             |  |  |  |
|             |  |  |  |
|             |  |  |  |

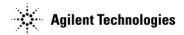

# Waveform Download Assistant Installation Guide

This installation guide covers the following:

- Instrument Requirements
- PC Requirements
- Setting Up the GPIB or LAN Interface
- Installing the Waveform Download Assistant Software

## **Instrument Requirements**

- · ESG, PSG, or MXG signal generator
  - Arbitrary waveform baseband generator option

| NOTE    | It is recommended that you use the latest firmware revision. (See Downloading the Signal Generator Firmware.)                                                                           |
|---------|----------------------------------------------------------------------------------------------------|
| CAUTION | Before upgrading your firmware, click <b>View</b> on the firmware release page for information on how the current revision will affect other instrument related software you are using. |

## **Downloading the Signal Generator Firmware**

You may need to upgrade the firmware in your signal generator to run the Waveform Download Assistant software. To load the latest version of firmware, go to <a href="http://www.agilent.com/find/upgradeassistant">http://www.agilent.com/find/upgradeassistant</a> and follow the instructions for your signal generator.

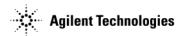

## **PC Requirements**

| Waveform Download Assistant                  | Version 1.7                                                                                                    | Version 2.0                                                                          |
|----------------------------------------------|----------------------------------------------------------------------------------------------------|--------------------------------------------------------------------------------------|
| Operating System                             | Windows <sup>®</sup> XP, NT 4.0 <sup>®</sup> (Service Pack<br>4 or later recommended), or Windows<br>2000 <sup>®</sup> | Windows XP                                                                           |
| Processor                                    | Pentium PC, 200 MHz or better                                                                                          | Pentium PC, 200 MHz or better                                                        |
| RAM                                          | 64 MB (128 MB for Windows 2000)                                                                                        | 1 GB                                                                                 |
| Disk Space                                   | 50 MB free                                                                                                    | 1 GB total                                                                           |
| MATLAB <sup>®</sup>                          | MATLAB 6.1 (R13) to 7.7 (R2008b)                                                                                       | MATLAB 7.8 (R2009a) or later                                                         |
| MATLAB Instrument Controller<br>Toolbox      | Not Required                                                                                                    | Version 2.9 or later                                                                 |
| Agilent IO Libraries                         | Suite 15.5 or later                                                                                                    | Only required if using an Agilent<br>GPIB interface card                             |
| GPIB IO interface card or LAN interface card | Required (see GPIB Interface<br>Requirements or LAN Interface<br>Requirements below)                                   | Required (see GPIB Interface<br>Requirements or LAN Interface<br>Requirements below) |

| NOTE | For service packs, contact Microsoft directly, or go to: http://www.microsoft.com      |  |  |
|------|----------------------------------------------------------------------------------------|--|--|
| ·    |                                                                                        |  |  |
| NOTE | To use the Help system you must have Internet Explorer®4.01 service pack 2.0 or later. |  |  |

#### **GPIB Interface Requirements**

To install a GPIB interface card, follow the installation instructions supplied by the GPIB interface card manufacturer. Once the GPIB interface card is installed, you must install an I/O library on your computer. The I/O library is typically supplied along with the GPIB interface card. The I/O libraries can be obtained from the manufacturer of the interface card.

The GPIB and its associated interface protocols are defined in the ANSI/IEEE standard 488.1-1987 and ANSI/IEEE standard 488.2-1992. For more information on these standards, refer to the IEEE website.

Installation of an Agilent GPIB interface card usually includes installation of the Agilent IO Libraries. If the National Instrument's GPIB interface card is installed, the NI-VISA libraries are usually installed on the PC. The difference between Agilent VISA and NI-VISA are the lower level libraries used; SICL and NI-488.2 respectively.

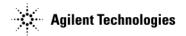

#### **LAN Interface Requirements**

· A local area network (LAN) interface card

Most computers have a LAN interface card as part of the hardware configuration. If your computer does not have a LAN card, you can get one from Agilent Technologies or another manufacturer.

• A 10Base-T cable (to connect the PC to the LAN)

The LAN and its associated interface protocols are defined in the IEEE standard 802. For information on this standard, refer to the IEEE website.

#### **Installing Agilent IO Libraries**

Use the latest version of Agilent IO Libraries with the Waveform Download Assistant version 1.7 software (not required for version 2.0 or later unless you are using an Agilent interface card). Agilent IO Libraries are included with most Agilent interface products, or you can download the latest version from the Agilent website free of charge.

#### **NOTE**

If you are using a National Instruments GPIB interface card and have the NI-VISA libraries installed, you still must install Agilent IO Libraries to use the Waveform Download Assistant version 1.7 software. Both libraries can reside on your computer.

If you use the Agilent IO libraries default values, your GPIB interface card will be configured to work with the Waveform Download Assistant software. The default values will allow you to install and use the Agilent VISA card without affecting the use of your NI-VISA card.

Go to http://www.agilent.com/find/iolib. Click Download Latest Release (IO Libraries Suite XX.X) and follow the installation procedure.

If you have problems with the installation, or if you want to customize the installation, go to <a href="http://www.agilent.com/find/iolib">http://www.agilent.com/find/iolib</a>. From the Technical Support dropdown menu, click FAQs for additional configuration and installation information.

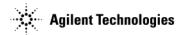

### **Setting Up the GPIB or LAN Interface**

The Waveform Download Assistant can use a general purpose interface bus (GPIB) or a LAN interface (not applicable to E4430-37B ESG models) for instrument control.

#### **Configuring the GPIB Interface**

If you have a GPIB interface card and have completed the Agilent IO Libraries installation as previously described in this guide, use the Agilent Connection Expert to set up the IO Libraries to communicate with the GPIB card. For detailed instructions, see the Agilent IO Libraries *Connectivity Guide*.

#### **NOTE**

ESG, PSG, and MXG software uses the Agilent IO Libraries. If you have a National Instrument's GPIB interface card and National Instruments libraries on your computer, the Agilent IO library InstallShield Wizard will allow for both National Instruments and Agilent libraries to reside on your PC.

For Waveform Download Assistant version 2.0, if you installed another vendor's GPIB card and IO libraries, you are not required to intall the Agilent IO Libraries. For instructions on setting up the GPIB interface, see the documentation provided with your GPIB card.

#### **Configuring the LAN Interface**

If you have a LAN interface and have completed the Agilent IO Libraries installation as previously described in this guide, use the Agilent Connection Expert to set up the IO Libraries to communicate with the LAN. For detailed instructions, see the Agilent IO Libraries *Connectivity Guide*.

For Waveform Download Assistant version 2.0, if you installed another vendor's IO libraries, you are not required to intall the Agilent IO Libraries. For instructions on setting up the LAN interface, see the documentation provided with your IO libraries.

## **Installing the Waveform Download Assistant Software**

- 1. Go to  $\underline{www.agilent.com/find/downloadassistant}$  and follow the download instructions.
- Waveform Download Assistant Version 1.7 is an executable. If you install the software and accept the default, a shortcut to
  Help for the Waveform Download Assistant software is placed in Start > All Programs > Agilent Signal Generators >
  Waveform Download Assistant.
- 3. Waveform Download Assistant Version 2.0 is a zip file. If you unzip the file and select the default, the M-file functions are located in the Matlab workspace.